## **Downloading the Rate Increase Software for your machine**

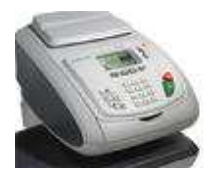

For Mailing Machine Models: **IM or IS 330 or 350** 

 **IM or IS 420 or 430 IM or IS 440 or 440 Plus IM or IS 460, 480, or 490 IN Series 600 Hand Feed or Auto-feed IN Series 700 or 750 IM or IS 5000 or 6000** 

As a user:

MENU and type 9.3 or select the path: Press > Online services > Generic call

The Mailing System connects to the server and downloads the available elements (rates, ad dies, etc.).

## **Recapping:**

1) If you need to connect a telephone line to add funds, please do so first.

With the machine "awake" and ready to run mail,

- 2) Press the "menu" key
- 3) Press "9" or select "Online Services" from the menu
- 4) Press "3" of select "Generic Call" from the menu

When the server call has successfully completed, you should have the new rates stored in your machine. They will take effect on the date the Post Office has set for the increase. For 2014 that will be January 26*. Please, complete these steps as soon as possible!*